# **Handel-CodePipeline Documentation** *Release 0.0.6*

**David Woodruff**

**Nov 28, 2018**

## Getting Started

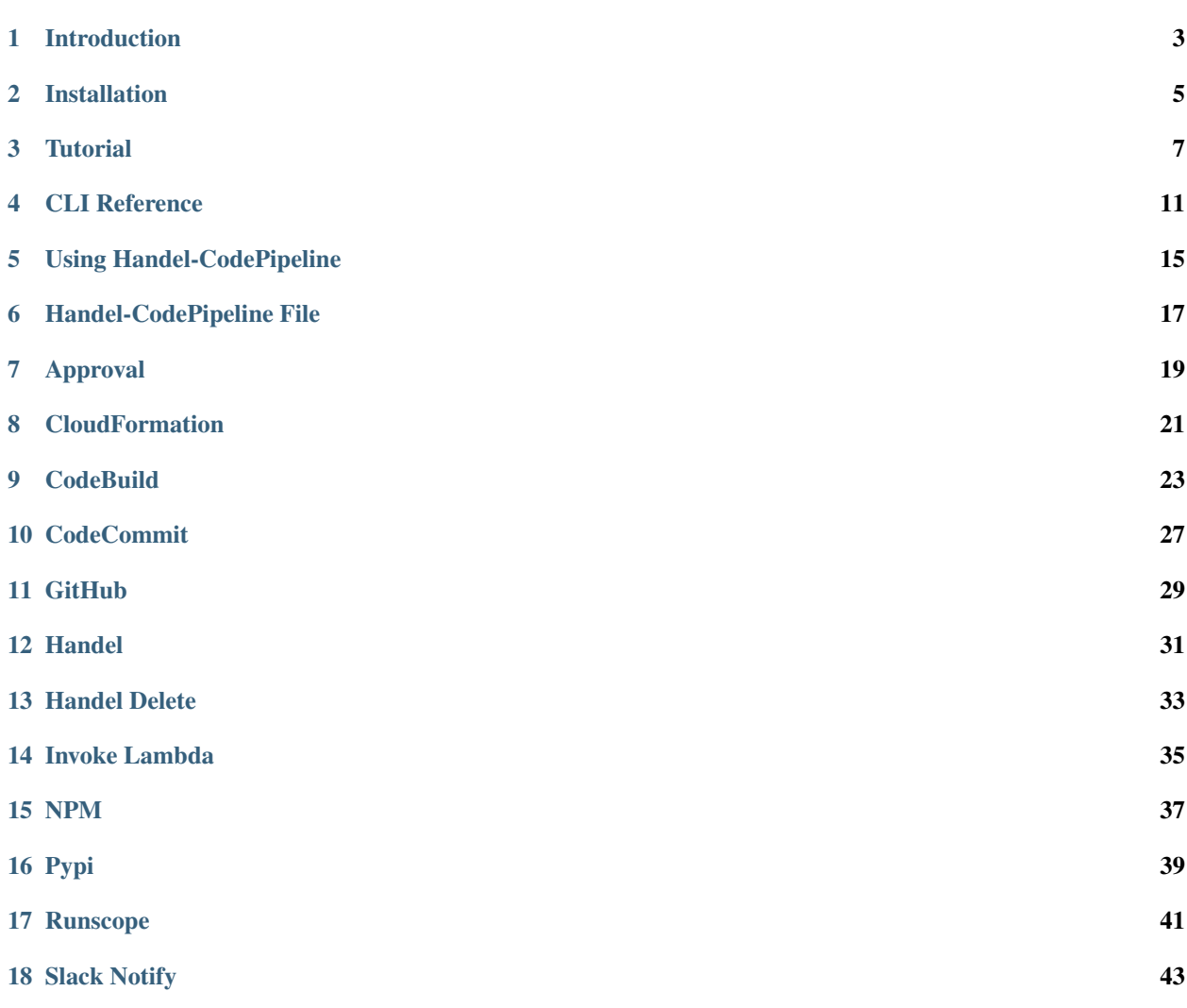

Handel-CodePipeline is a tool to easily create AWS CodePipelines, including support for [Handel](http://handel.readthedocs.io/en/latest/) deployments.

### Introduction

<span id="page-6-0"></span>Handel-CodePipeline is a command-line library that helps you easily create Continuous Delivery pipelines in the AWS CodePipeline service.

Included in this library is the support for doing deployments using the [Handel deployment library.](https://handel.readthedocs.io)

#### **1.1 How does this library work?**

You specify a file called *handel-codepipeline.yml* in your code repository. This file contains a YAML specification of how the library should configure your pipeline.

Once you've defined your *handel-codepipeline.yml* file, you can run the library. It will prompt you for further pieces of information, after which it will create the pipeline.

#### Installation

<span id="page-8-0"></span>Handel-CodePipeline is a CLI tool written in Node.js. In order to install it, you will first need Node.js installed on your machine.

#### **2.1 Installing Node.js**

The easiest way to install Node.js is to download the compiled binaries from the [Node.js website.](https://nodejs.org/en/) Handel-CodePipeline requires Node.js *version 6.x or greater* in order to run.

Once you have completed the installation on your machine, you can verify it by running these commands:

```
node --version
npm --version
```
The above commands should show you the versions of Node and NPM, respectively.

#### **2.2 Installing Handel-CodePipeline**

Once you have Node.js installed, you can use the NPM package manager that is bundled with Node.js to install Handel-CodePipeline:

```
npm install -g handel-codepipeline
```
When the above commands complete successfully, you should be able to run the Handel-CodePipeline CLI to deploy your application.

#### **2.3 Next Steps**

See the *[Tutorial](#page-10-0)* section for a tutorial on deploying a simple Node.js application to AWS using Handel-CodePipeline.

#### **Tutorial**

<span id="page-10-0"></span>This page contains a tutorial showing how to use Handel-CodePipeline to set up a pipeline using Handel for deployments.

Important: Before going through this tutorial, make sure you have installed Handel-CodePipeline on your machine as shown in the *[Installation](#page-8-0)* section.

This tutorial also assumes you already have an application with a valid [Handel file](http://handel.readthedocs.io/en/latest/) configured.

#### **3.1 Tutorial**

This tutorial contains the following steps:

- 1. *[Write the Handel-CodePipeline File](#page-10-1)*
- 2. *[Write the CodeBuild BuildSpec File](#page-11-0)*
- 3. *[Deploy the Pipeline](#page-11-1)*

Follow along with each of these steps in the sections below in order to complete the tutorial.

Note: This tutorial assumes you are deploying a Node.js application. You may need to modify some further things in this tutorial if you are using another platform.

#### <span id="page-10-1"></span>**3.1.1 Write the Handel-CodePipeline File**

We're going to create a single pipeline with three phases:

- 1. Pull code from a GitHub branch.
- 2. Build the project using CodeBuild.

3. Deploy the project using Handel.

Create a file named *handel-codepipeline.yml* in the root of your repository with the following contents:

```
version: 1
name: <your-app-name> # Replace with your own app name
pipelines:
 dev:
   phases:
   - type: github
     name: Source
     owner: <your-github-username> # Replace with your own GitHub username
     repo: <your-github-repo> # Replace with your own GitHub repository name
     branch: master
    - type: codebuild
     name: Build
     build_image: aws/codebuild/nodejs:6.3.1
    - type: handel
      name: Deploy
      environments_to_deploy:
      - dev
```
Important: Remember to replace the noted sections in the above file with your own information.

#### <span id="page-11-0"></span>**3.1.2 Write the CodeBuild BuildSpec File**

Our second phase uses the [AWS CodeBuild](https://aws.amazon.com/codebuild/) service to perform any build steps required. This service requires that you put a file called *buildspec.yml* at the root of the repository. This file contains instructions about the commands CodeBuild should run.

Create a file called *buildspec.yml* at the root of your repository with the following contents:

```
version: 0.2
phases:
  build:
    commands:
    - npm install
artifacts:
  files:
   \cdot . / * * / *
```
You will likely need to modify this file to run different commands for your application build process. See the [Code-](http://docs.aws.amazon.com/codebuild/latest/userguide/build-spec-ref.html)[Build documentation](http://docs.aws.amazon.com/codebuild/latest/userguide/build-spec-ref.html) for more information on the *buildspec.yml* file.

#### <span id="page-11-1"></span>**3.1.3 Deploy the Pipeline**

Important: Before running Handel-CodePipeline, you must be logged into your AWS account on the command line. You can do this by setting your AWS access keys using the AWS CLI.

See Configuring the AWS CLI for help on doing this once you've installed the AWS CLI.

If you work for an organization that uses federated logins through something like ADFS, then you'll have a different process for logging in on the command-line. In this case, ask your organization how they login to AWS on the command-line.

Now that you have your *handel-codepipeline.yml* and *buildspec.yml* files, you can deploy the pipeline:

handel-codepipeline deploy

The pipeline will ask a series of questions with additional information and secrets it needs:

```
info: Welcome to the Handel CodePipeline setup wizard
? Please enter the name of the pipeline from your handel-codepipeline.yml file that
˓→you would like to deploy
? Please enter the name of the account where your pipeline will be deployed
? Please enter the path to the directory containing the Handel account configuration
ightharpoonupfiles
? 'GitHub' phase - Please enter your GitHub access token
```
Once you've provided all required information, the pipeline will be created with output something like the following:

```
info: Creating source phase 'GitHub'
info: Creating build phase CodeBuild project my-pipeline-dev-Build
info: Creating CodePipeline for the pipeline 'my-pipeline-dev'
info: Finished creating pipeline in 111111111111
```
#### **3.2 Next Steps**

Now that you've deployed a simple pipeline, where do you go next?

#### **3.2.1 Learn more about Handel-CodePipeline**

Read through the following documents in the *[Handel-CodePipeline Basics](#page-16-0)* section:

- *[Using Handel-CodePipeline](#page-18-0)*
- *[Handel-CodePipeline File](#page-20-0)*

#### **3.2.2 Learn about the different phase types**

Once you understand Handel-CodePipelines's basic configuration, see the *[Supported Pipeline Phase Types](#page-20-1)* section, which contains information about the different phase types supported in Handel-CodePipeline

### CLI Reference

<span id="page-14-0"></span>The Handel-CodePipeline command-line interface should be run in a directory with a *handel-codepipeline.yml* file. It defines four commands: *check*, *deploy*, *delete* and *list-required-secrets*

## **4.1** *handel-codepipeline check*

Validates that a given Handel-CodePipeline configuration is valid.

#### **4.1.1 Parameters**

*handel-codepipeline check* does not accept parameters.

## **4.2** *handel-codepipieline deploy*

Validates and deploys the resources in a given environment.

#### **4.2.1 Parameters**

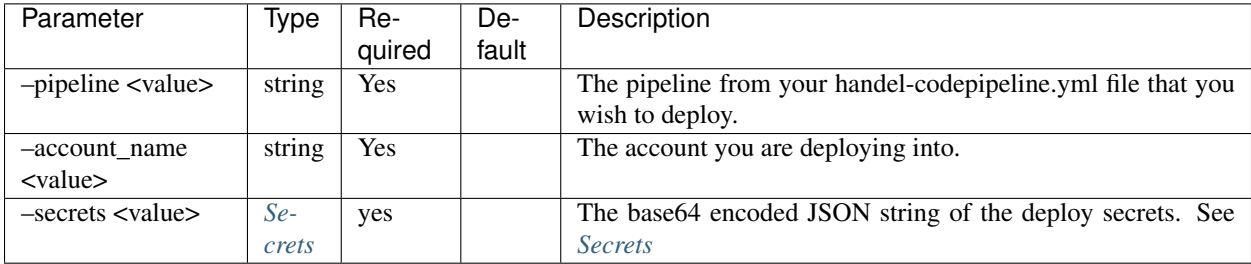

#### <span id="page-15-0"></span>**4.2.2 Secrets**

A base64 encoded array of secrets objects. Note that the required secrets can be obtained with *[handel-codepipeline](#page-15-1) [list-required-secrets](#page-15-1)*.

```
\lceil{
      "phaseName": "Github", // The phase the secret is associated with.
      "name": "githubAccessToken", // The name of the secret
      "message": "'Github' phase - Please enter your GitHub access token", // This is.
˓→not necessary, but will be present if the original object was obtained from handel-
˓→codepipeline list-required-secrets.
      "value": "ABCDEFGHIJKLMNOPQRSTUVWXYZ" // The secret's value
  }
]
```
#### **4.3** *handel-codepipeline delete*

Deletes the AWS CodePipeline.

#### **4.3.1 Parameters**

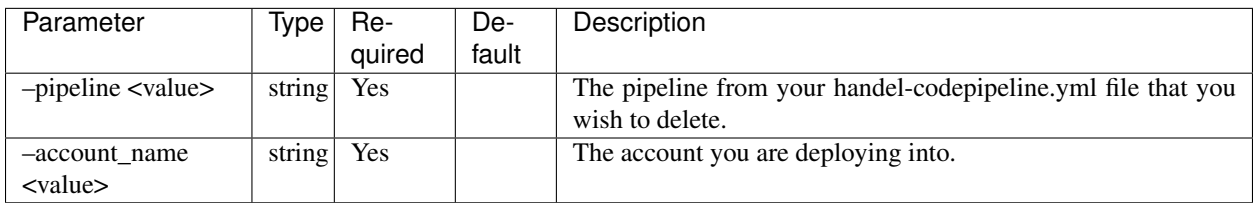

#### <span id="page-15-1"></span>**4.4** *handel-codepipeline list-required-secrets*

Returns a JSON string with all of the secrets required for the pipeline.

#### **4.4.1 Parameters**

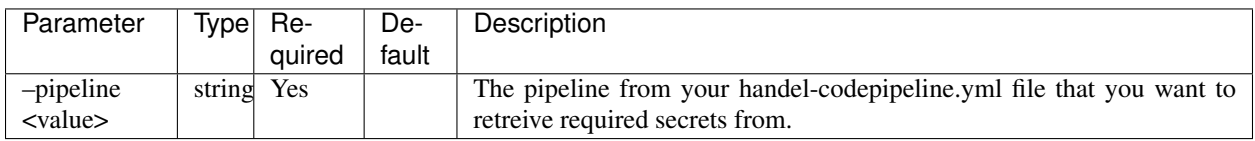

#### **4.4.2 Example Response**

```
{
  "phaseName": "Github",
 "name": "githubAccessToken",
```
(continues on next page)

 $\lceil$ 

(continued from previous page)

```
"message": "'Github' phase - Please enter your GitHub access token"
 },
  {
   "phaseName": "npmDeploy",
   "name": "npmToken",
   "message": "npmDeploy' phase - Please enter your NPM Token"
 },
  {
   "phaseName": "pypiDeploy",
   "name": "pypiUsername",
   "message": "'pypiDeploy' phase - Please enter your PyPi username"
 },
  {
   "phaseName": "pypiDeploy",
   "name": "pypiPassword",
   "message": "'pypiDeploy' phase - Please enter your PyPi password"
 },
  {
   "phaseName": "RunscopeTests",
   "name": "runscopeTriggerUrl",
    "message": "'RunscopeTests' phase - Please enter your Runscope Trigger URL"
 },
  {
   "phaseName": "RunscopeTests",
   "name": "runscopeAccessToken",
   "message": "'RunscopeTests' phase - Please enter your Runscope Access Token"
 },
  {
   "phaseName": "Notify",
   "name": "slackUrl",
    "message": "'Notify' phase - Please enter the URL for Slack Notifications"
  }
]
```
#### Using Handel-CodePipeline

<span id="page-18-0"></span>Handel-CodePipeline is a command-line utility that you can use to facilitate creation of CodePipelines that use the Handel library for deployment. This page details how to use this library.

#### **5.1 AWS Permissions**

When you run Handel-CodePipeline to deploy a new pipeline, you must run it with a set of AWS IAM credentials that have administrator privileges. This is because Handel-CodePipeline creates roles for the deploy phase of the pipeline that have administrator privileges.

Once the pipeline is deployed, it will only use the created role for deployments, so you won't need to keep the user around with administrator privileges. Since human users are recommended to have non-administrative permissions, it is recommended you use a temporary user with admin permissions to create the pipeline, then delete that user once the pipeline is created.

#### **5.2 Creating New Pipelines**

To deploy a new pipeline, do the following:

- 1. Create a new *[Handel-CodePipeline File](#page-20-0)* in your repository.
- 2. Install Handel-CodePipeline:

npm install -g handel-codepipeline

3. Ensure you have your AWS credentials configured on the command line.

```
# This command will prompt you for your AWS Access Key ID and Secret
˓→Access Keys
aws configure
```
Note: If you specified a profile when running *aws configure* above, you'll need to make Handel-CodePipeline aware of which profile to use by setting the AWS\_PROFILE environment variable.

For example, if you configured your credentials in a profile named *my-account*, you'll run export AWS\_PROFILE=my-account on Mac/Linux to set the environment variable that tells Handel-CodePipeline which profile to use.

4. Run Handel-CodePipeline:

```
handel-codepipeline deploy
```
5. Handel-CodePipeline will walk you through a series of questions, asking you to provide further input:

```
Welcome to the Handel CodePipeline setup wizard
? Please enter the name of the pipeline from your handel-codepipeline.yml
˓→file that you would like to deploy prd
? Please enter the name of the account where your pipeline will be
→deployed my-account
? Please enter the path to the directory containing the Handel account
˓→configuration files /path/to/account/config/files
? Please enter a valid GitHub access token (CodePipeline will use this to
˓→pull your repo) SOMEFAKETOKEN
```
After you provide the appropriate input, Handel-CodePipeline will deploy the pipeline with the specified phases.

#### Handel-CodePipeline File

<span id="page-20-0"></span>Handel-CodePipeline requires you to specify a pipeline specification file, which contains information on how your pipeline should be configured. This specification file must be named *handel-codepipeline.yml*. It doesn't contain any secrets, so it may be committed to your repository alongside your Handel file.

#### **6.1 Handel-CodePipeline File Specification**

The Handel-Codepipeline file is a YAML file that has the following schema:

```
version: 1
name: <app_name>
pipelines:
  <pipeline_name>:
   phases:
    - type: <phase_type>
      name: <phase_name>
      <phase_params>
```
The above file schema shows that you can specify one or more pipelines, giving them a unique  $\leq$ pipeline\_name>. In each pipeline, you specify an ordered series of phases. Each phase has a  $ltype$  and a  $ltname$ . The type field is defined by Handel-Codepipeline, and the name field is one that you specify.

In addition, you must specify a top-level *name* field, which is a string you choose for the overall name of your application.

Each phase then has additional parameters that are specific to the phase type. See the *[Supported Pipeline Phase Types](#page-20-1)* section for information on each phase type.

<span id="page-20-1"></span>Important: The first two phases are required to be of a certain type. The first phase must be a source code action type such as *github*. The second phase must be a build action type such as *codebuild*.

### Approval

<span id="page-22-0"></span>The *Approval* phase type configures a pipeline phase to require manual approval before proceeding with the rest of the pipeline.

#### **7.1 Parameters**

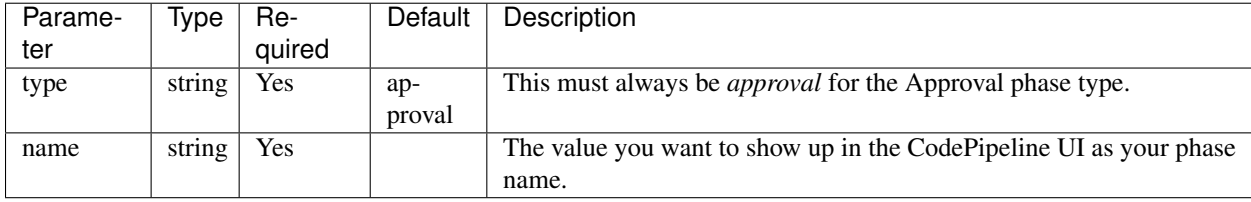

### **7.2 Secrets**

This phase type doesn't prompt for any secrets when creating the pipeline.

### **7.3 Example Phase Configuration**

This snippet of a *handel-codepipeline.yml* file shows the GitHub phase being configured:

```
version: 1
pipelines:
  dev:
    ...
    phases:
```
(continues on next page)

(continued from previous page)

```
- type: approval
  name: ManualApproval
...
```
### **CloudFormation**

<span id="page-24-0"></span>The *CloudFormation* phase type configures a pipeline phase to deploy a CloudFormation template

### **8.1 Parameters**

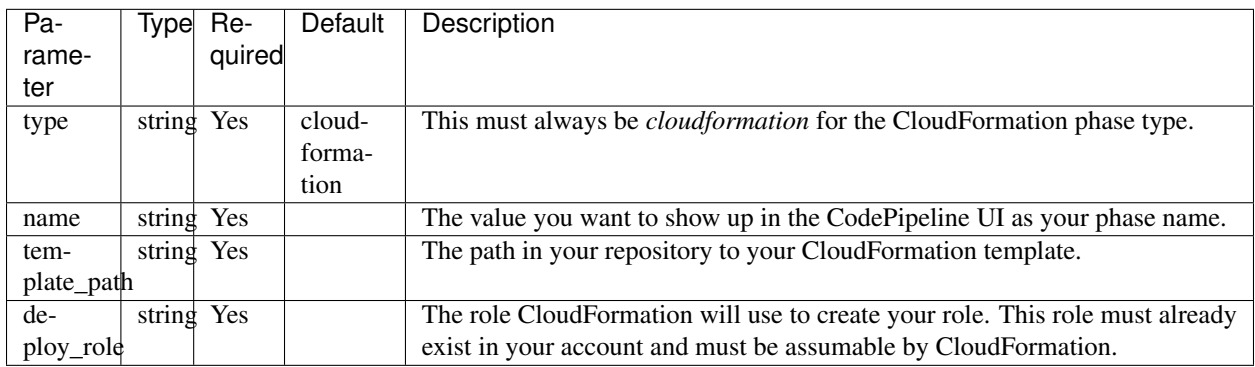

#### **8.2 Secrets**

This phase type doesn't prompt for any secrets when creating the pipeline.

### **8.3 Example Phase Configuration**

This snippet of a handel-codepipeline.yml file shows the CloudFormation phase being configured:

version: 1 pipelines: dev: phases: ... - type: cloudformation name: Deploy template\_path: cf-stack.yml deploy\_role: myservicerole ...

## CHAPTER<sup>9</sup>

### **CodeBuild**

<span id="page-26-0"></span>The *CodeBuild* phase type configures a pipeline phase to build the source code pulled from the repository. The second phase of every pipeline created with Handel-CodePipeline must be a build code phase such as this CodeBuild type.

#### **9.1 Build Configuration**

You can specify any arbitrary build process in this phase using the [buildspec.yml file.](http://docs.aws.amazon.com/codebuild/latest/userguide/build-spec-ref.html) You must have this *buildspec.yml* file in the root of your repository or the CodeBuild phase will fail.

### **9.2 Parameters**

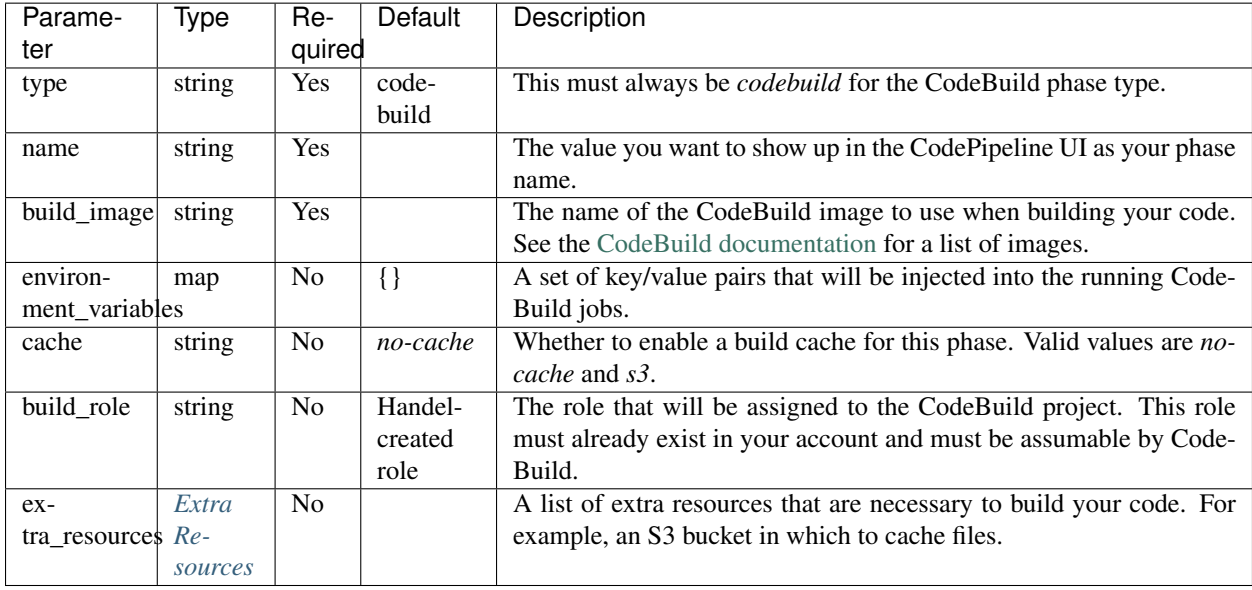

Note: You can use a custom build image in your account's EC2 Container Registry by prefixing the build\_image parameter with *<account>/*. For example, *<account>/IMAGE:TAG* will resolve at run-time to AWS\_ACCOUNT\_ID.dkr.ecr.AWS\_REGION.amazonaws.com/IMAGE:TAG.

Using a custom build image also configures the CodeBuild image in privileged mode, which allows you to run Docker inside your image if needed.

#### <span id="page-27-0"></span>**9.2.1 Extra Resources**

The *extra\_resources* section is defined by the following schema:

```
extra_resources:
  <resource_name>:
    type: <service_type>
    <service_param>: <param_value>
```
Example S3 bucket:

```
extra_resources:
  cache-bucket:
    type: s3
    bucket_name: my-cache-bucket
```
The configuration for extra resources matches the configuration in [Handel,](https://handel.readthedocs.io) except that extra resources cannot declare their own dependencies in the *dependencies* block.

The following services are currently supported in *extra\_resources*:

- [API Access](https://handel.readthedocs.io/en/latest/supported-services/apiaccess.html)
- [DynamoDB](https://handel.readthedocs.io/en/latest/supported-services/dynamodb.html)
- $\cdot$  S<sub>3</sub>

Note: If you use *extra\_resources* together with a custom *build\_role*, you are responsible for making sure that your custom build role allows access to the extra resources that are created.

#### **Environment Variable Prefix**

Your extra resources will be exposed to your build as environment variables.

The naming of these environment matches that [used by Handel,](https://handel.readthedocs.io/en/latest/handel-basics/consuming-service-dependencies.html#environment-variable-prefix) except that the pipeline name is used instead of the environment name.

#### **9.3 Secrets**

This phase type doesn't prompt for any secrets when creating the pipeline.

#### **9.4 Example Phase Configuration**

This snippet of a handel-codepipeline.yml file shows the CodeBuild phase being configured:

```
version: 1
pipelines:
  dev:
    phases:
    ...
    - type: codebuild
     name: Build
     build_image: aws/codebuild/docker:1.12.1
      environment_Variables:
        MY_CUSTOM_ENV: my_custom_value
    ...
```
This is a snippet of a handel-codepipeline.yml file which includes an S3 bucket as an extra resource and a custom IAM role:

```
version: 1
pipelines:
  dev:
    phases:
    ...
    - type: codebuild
      name: Build
      build_image: aws/codebuild/docker:1.12.1
      environment_Variables:
       MY_CUSTOM_ENV: my_custom_value
      build_role: my-custom-codebuild-role
      extra_resources:
        cache_bucket:
          type: s3
          #Everything else, including the name, is optional
    ...
```
### CodeCommit

<span id="page-30-0"></span>The *CodeCommit* phase type configures a pipeline phase to pull source code from CodeCommit. The pipeline is launched when code is pushed to CodeCommit on the specified branch. The first phase of every pipeline created with Handel-CodePipeline must be a source code phase such as this CodeCommit type.

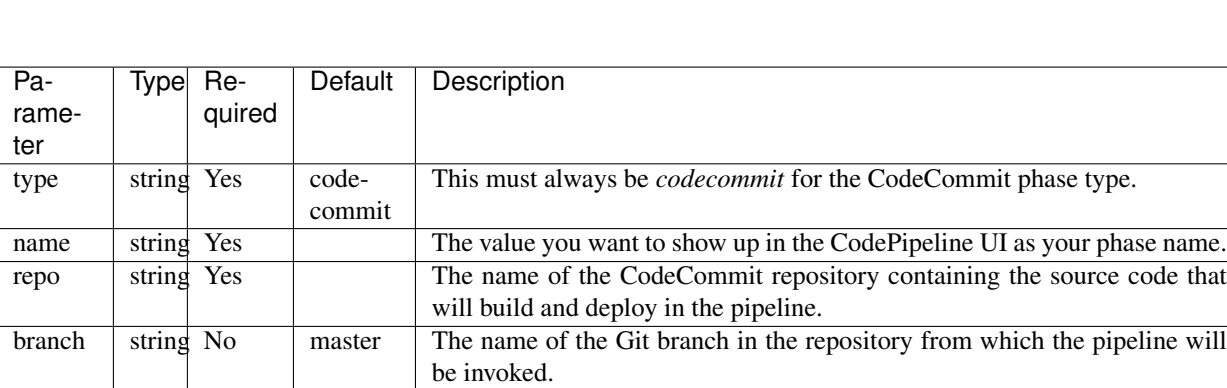

#### **10.1 Parameters**

#### **10.2 Secrets**

This phase type doesn't prompt for any secrets when creating the pipeline.

#### **10.3 Example Phase Configuration**

This snippet of a handel-codepipeline.yml file shows the CodeCommit phase being configured:

```
version: 1
pipelines:
 dev:
   phases:
   - type: codecommit
    name: Source
    owner: byu-oit-appdev
     repo: aws-credential-detector
    branch: master
    ...
```
### **GitHub**

<span id="page-32-0"></span>The *GitHub* phase type configures a pipeline phase to pull source code from GitHub. The pipeline is launched when code is pushed to GitHub on the specified branch. The first phase of every pipeline created with Handel-CodePipeline must be a source code phase such as this GitHub type.

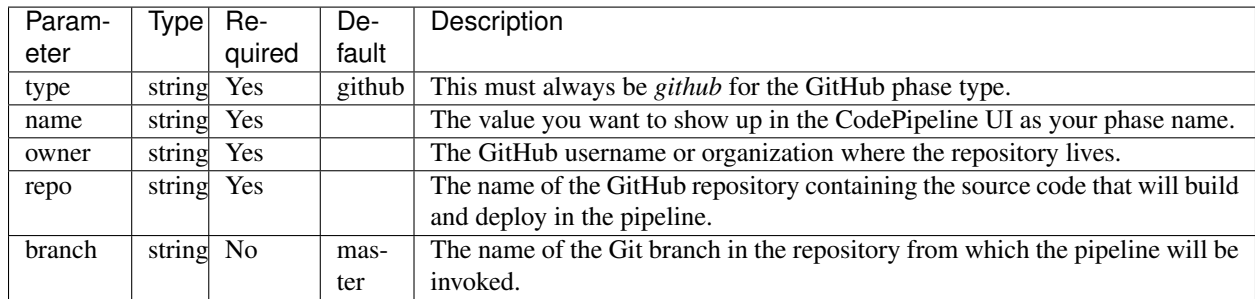

#### **11.1 Parameters**

### **11.2 Secrets**

In addition to the parameters specified in your handel-codepipeline.yml file, this phase will prompt you for the following secret information when creating your pipeline:

• GitHub personal access token.

This is not saved in your handel-codepipeline.yml file because by having the token others can interact with GitHub on your behalf.

## **11.3 Example Phase Configuration**

This snippet of a handel-codepipeline.yml file shows the GitHub phase being configured:

```
version: 1
pipelines:
 dev:
   phases:
   - type: github
     name: GitHub
     owner: byu-oit-appdev
     repo: aws-credential-detector
     branch: master
    ...
```
### Handel

<span id="page-34-0"></span>The *Handel* phase type configures a pipeline phase to deploy one or more of your application environments using the Handel library. You may configure multiple phases of this type if you wish to deploy your application environments across different phases.

#### **12.1 Parameters**

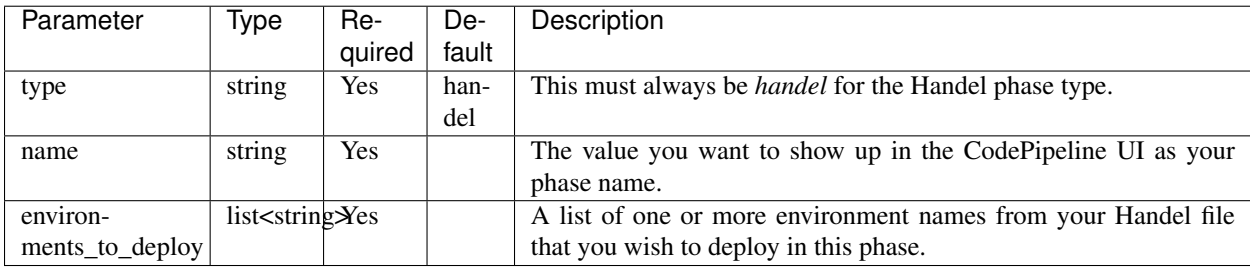

#### **12.2 Secrets**

This phase type doesn't prompt for any secrets when creating the pipeline.

### **12.3 Example Phase Configuration**

This snippet of a handel-codepipeline.yml file shows the Handel phase being configured:

```
version: 1
pipelines:
```
(continues on next page)

(continued from previous page)

```
dev:
 phases:
 - type: handel
   name: DevDeploy
   environments_to_deploy:
    - dev
  ...
```
### Handel Delete

<span id="page-36-0"></span>The *Handel Delete* phase type configures a pipeline phase to delete one or more of your Handel application environments that was previously deployed. This phase is useful if you want to spin up an ephemeral environment, run tests against it, and delete the environment after the tests.

Warning: This environment will DELETE all resources in an environment, including data resources such as RDS, ElastiCache, and DynamoDB!

The data from these will likely be unrecoverable once deleted. You should only use this phase type against ephemeral environments that don't need to persist data.

Use this phase at your own risk. It is highly recommended you double-check which environments are being deleted before adding this phase to a pipeline.

#### **13.1 Parameters**

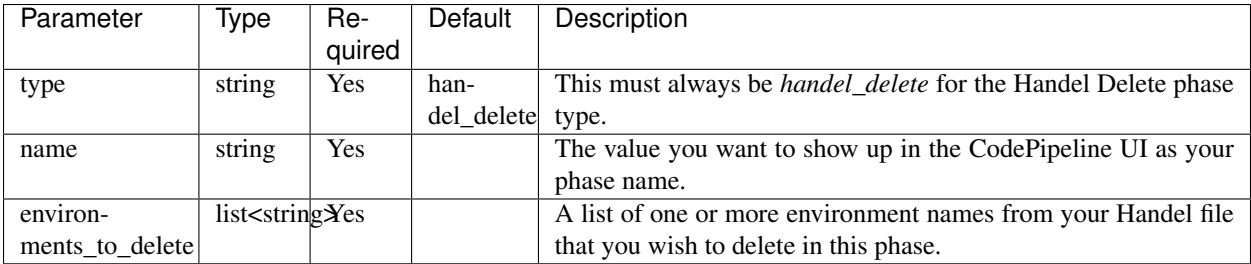

#### **13.2 Secrets**

This phase type doesn't prompt for any secrets when creating the pipeline.

## **13.3 Example Phase Configuration**

This snippet of a handel-codepipeline.yml file shows the Handel phase being configured:

```
version: 1
pipelines:
  dev:
    phases:
    - type: handel_delete
     name: Teardown
     environments_to_delete:
      - dev
    ...
```
### Invoke Lambda

<span id="page-38-0"></span>The *Invoke Lambda* phase type configures a pipeline phase to execute an arbitrary Lambda function in your account.

### **14.1 Parameters**

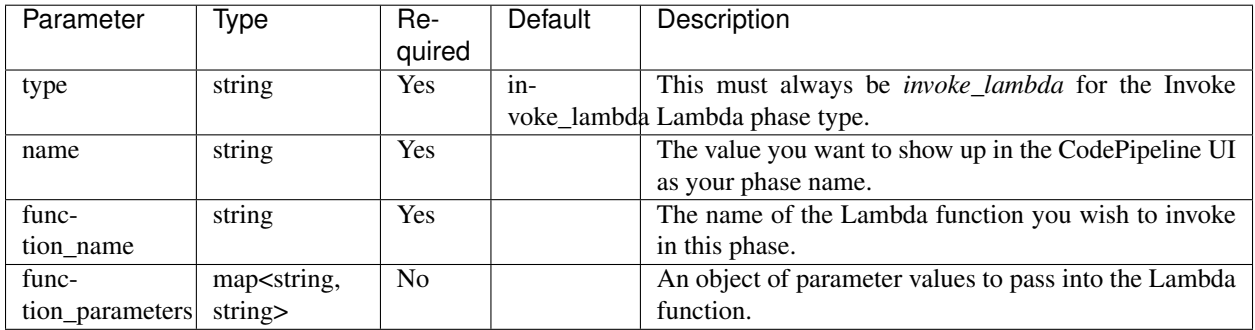

#### **14.2 Secrets**

This phase type doesn't prompt for any secrets when creating the pipeline.

### **14.3 Example Phase Configuration**

This snippet of a handel-codepipeline.yml file shows the GitHub phase being configured:

```
version: 1
pipelines:
```
(continues on next page)

(continued from previous page)

```
dev:
  ...
 phases:
 - type: invoke_lambda
   name: InvokeMyFunction
   function_name: my_function_name_to_invoke
   function_parameters:
     myParam1: hello
     myParam2: world
  ...
```
#### NPM

<span id="page-40-0"></span>The *NPM* phase type configures a pipeline phase to deploy one or more of your application npmjs.

### **15.1 Parameters**

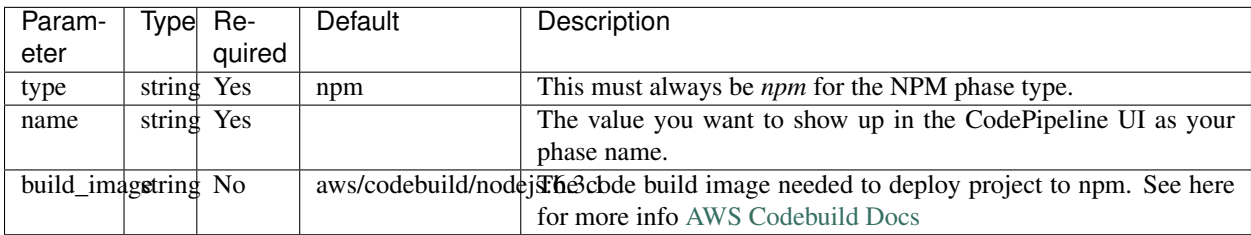

#### **15.2 Secrets**

In addition to the parameters specified in your handel-codepipeline.yml file, this phase will prompt you for the following secret information when creating your pipeline:

• NPM Token

For Security reasons these are not saved in your handel-codepipeline.yml file. The NPM token can be found in your .npmrc file see [here](http://blog.npmjs.org/post/118393368555/deploying-with-npm-private-modules) for more information.

#### **15.3 Example Phase Configuration**

This snippet of a handel-codepipeline.yml file shows the NPM phase being configured:

version: 1 pipelines: dev: phases: ... - type: npm name: npmDeploy ...

## Pypi

<span id="page-42-0"></span>The *Pypi* phase type configures a pipeline phase to deploy one or more of your application environments using the Pypi library.

#### **16.1 Parameters**

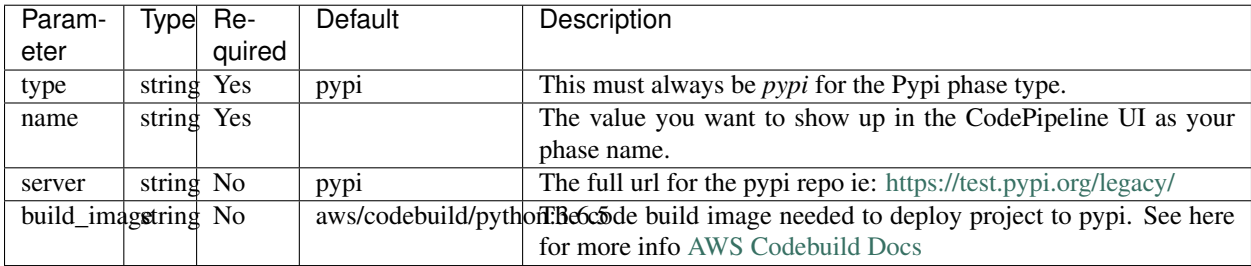

### **16.2 Secrets**

In addition to the parameters specified in your handel-codepipeline.yml file, this phase will prompt you for the following secret information when creating your pipeline:

- Pypi Username.
- Pypi Password.

For Security reasons these are not saved in your handel-codepipeline.yml file.

#### **16.3 Example Phase Configuration**

This snippet of a handel-codepipeline.yml file shows the Pypi phase being configured:

version: 1 pipelines: dev: phases: ... - type: pypi name: pypiDeploy server: https://testpypi.python.org/pypi ...

#### Runscope

<span id="page-44-0"></span>The *Runscope* phase type configures a pipeline phase to execute tests from a Runscope bucket.

### **17.1 Parameters**

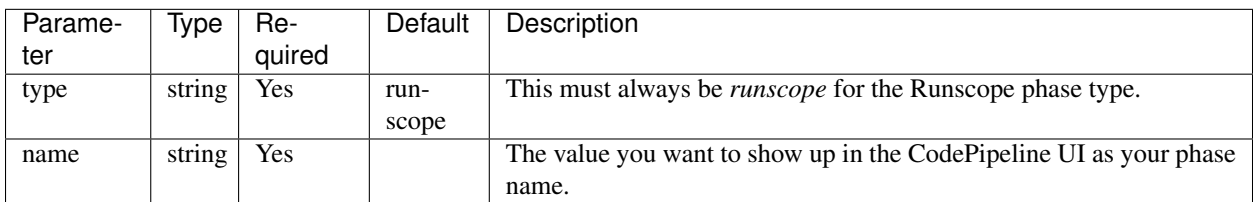

### **17.2 Secrets**

This phase will prompt you for the following secret information when creating your pipeline:

- Runscope Trigger URL
- Runscope API Access Token

These secrets are not saved in your handel-codepipeline.yml file because they allow others to invoke your tests and make API calls to Runscope on your behalf.

### **17.3 Example Phase Configuration**

This snippet of a handel-codepipeline.yml file shows the GitHub phase being configured:

```
version: 1
pipelines:
 dev:
   ...
   phases:
   - type: runscope
    name: RunscopeTests
   ...
```
### Slack Notify

<span id="page-46-0"></span>The *Slack Notify* phase type configures a pipeline phase to send a notification to a Slack channel.

### **18.1 Parameters**

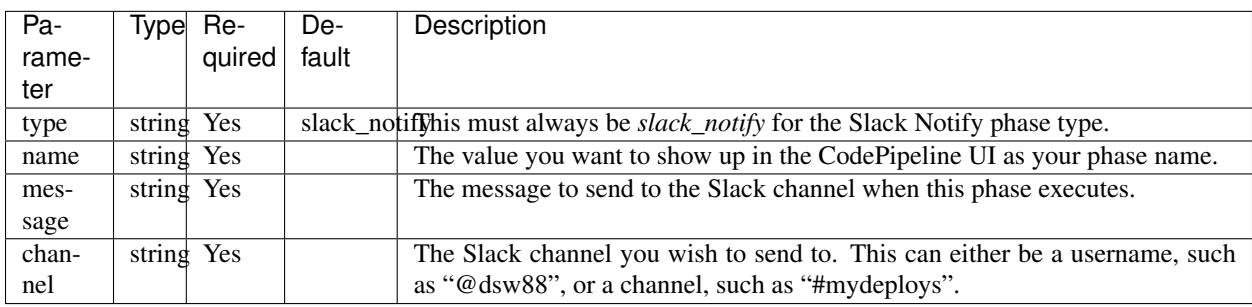

Important: In the *channel* parameter above, make sure that you put your channel names in quotes, since YAML treats the *#* character as a comment and will cause your Handel-CodePipeline file to be invalid.

#### **18.2 Secrets**

In addition to the parameters specified in your handel-codepipeline.yml file, this phase will prompt you for the following secret information when creating your pipeline:

• Slack notify URL

This is not saved in your handel-codepipeline.yml file because by having this URL others can also post to your Slack instance.

## **18.3 Example Phase Configuration**

This snippet of a handel-codepipeline.yml file shows the GitHub phase being configured:

```
version: 1
pipelines:
 dev:
    ...
   phases:
   - type: slack_notify
    name: Notify
     channel: "#mydeployschannel"
     message: Successfully deployed the app!
    ...
```